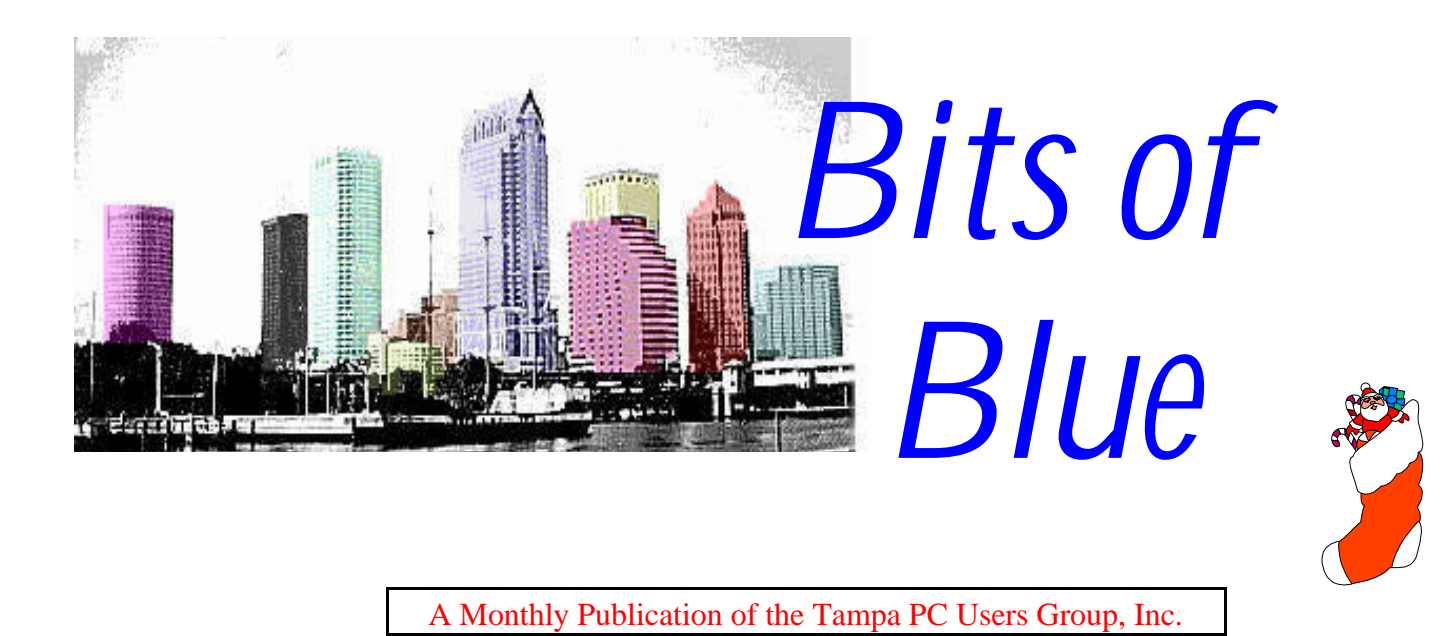

Vol. 10 No. 12 December 1997

# **Meeting**

## **Time Warner's Cable Modem Service**

**December 10, 1997 6:00 PM Museum of Science and Industry 4801 E Fowler Ave.**

## **INSIDE THIS ISSUE**

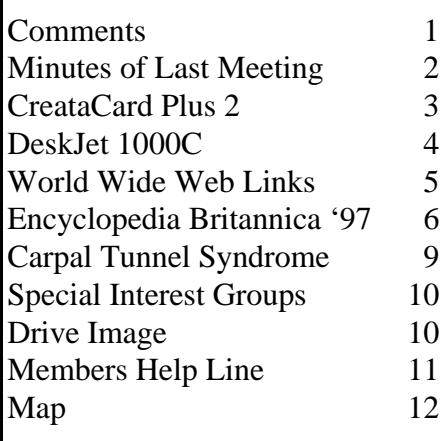

# **Chat and Sharing an Internet Connection**

*by William LaMartin, Editor, Tampa PC Users Group*

## **The TPCUG Chat**

The TPCUG Chat page as been up and running at our Web site for a little over a week as I write this. You access it by taking the second link on our home page at [http://www.canx.com/tpcug/ .](http://www.canx.com/tpcug/) The first evening we used it I phoned around to make sure we had a few participants and they called others. Somewhere between 12 and 16 chatters showed up between 9:00 PM and 10 PM that evening and it was a mad house with messages flying back and forth so fast that it was practically impossible to keep track of what was going on. Additionally, individuals would open a private chat with you, and you then had to try to follow the main chat and simultaneously carry on a conversation in the private one.

In the following days, we would sometimes have two or three, sometimes none, and when I called around again, 12. So the success of the chat seems to depend on guaranteeing that you will have a group gathered at a fixed time. However, I must admit, that as a single individual, you can get a lot more information exchanged if you have fewer people whose messages you must try to follow. We have been saying that if anyone is interested in chatting they should show up at 9:00 PM or a little after to see if anyone else is on.

Perhaps as time passes, we will be able to organize chats at specific times, hosted by specific people and devoted to a narrow range of topics. But right now it is a free for all. Of course, there is nothing to keep any of you from organizing a chat. All you have to do is send email to the potential participants

*(Comments*..........*Continued on page 4)*

**January 14: Joseph Roediger of Microstar Research will demonstrate Indigo Investment software. Visit the chat page & the discussion group page at our Internet site http://www.canx.com/tpcug/ .**

#### \* \* OFFICERS \* \*

<span id="page-1-0"></span>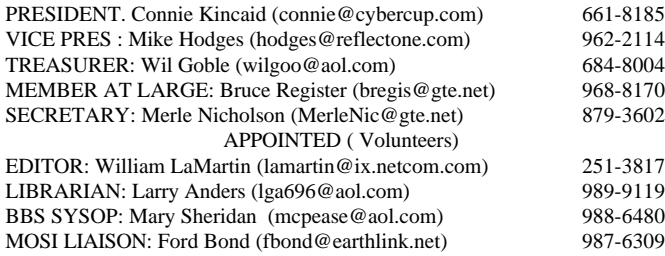

#### **BBS** 813-980-1295

**Home Page** <http://www.canx.com/tpcug/>

Bits of Blue is published by the Tampa PC Users Group, Inc., a State of Florida registered non-profit corporation, to provide educational information about personal computer systems to its members. Our mailing address is P. O. Box 3492, Tampa, FL 33601-3492.

However, for business concerning this newsletter, Bits of Blue, please contact the Editor, William LaMartin, at 821 S. Boulevard, Tampa, FL 33606-2904; 813-251-3817; lamartin@ix.netcom.com.

Technical information found in this publication is not necessarily compatible with your hardware and software; plus other errors or misprints could occur from time to time. Therefore, the use of programs, commands, functions or anything of a technical nature appearing in this publication will be at your own risk.

Contributors are asked to submit articles as an ASCII, Microsoft Write, Microsoft Word, or Word Perfect file to the editor at 821 S. Boulevard, Tampa, Florida 33606-2904 or upload to the BBS (News section of FILES).

Permission to reproduce portions which are not specifically copyrighted is given to other computer users' groups for nonprofit use. Reprints must be unaltered; proper credit given to the author and publication; and a copy of the publication must be sent to the attention of the Bits of Blue Editor at the club address. All other reproduction is prohibited without the specific written permission of the original author.

The use of trademarked and copyrighted names herein is not intended to infringe upon the owner's rights but rather to identify the products for the enlightenment of our users.

Commercial advertisements will be accepted. For rate information please contact the Editor by one of the above listed methods.

All advertisements must be prepaid by check payable to TPCUG, be in camera ready format (actual size, black ink on white paper), and be submitted on or before the 20th of the month preceding the month of publication. Commercial advertising is usually limited to 25% of the total space of an issue. The Editor reserves the right to hold ads if the total space for ads exceeds this limit or if they are not received on time.

Members may insert non-commercial ads at no charge with the following limitations: no more than 4 ads per member per year; no more than 40 words (240 bytes including spaces); must be camera ready copy or an ASCII file on diskette or uploaded to the BBS as a message to the Editor. Those wishing to place ads are to contact the Editor, William LaMartin, at (813) 251-3817 for space availability and for further information.

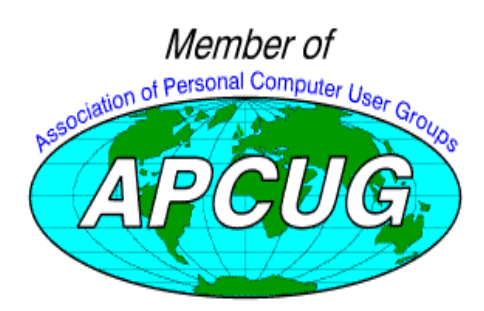

## **SECRETARY'S REPORT & MINUTES OF MEETING November 12 1997**

### *Minutes and Comments by Merle Nicholson, Secretary, Tampa PC Users Group*

After a normal start, the meeting this week went a bit awry when it was decided that our presenter wasn't going to appear. Some members stepped in with some last minute improvisations to save the day and concluded with the door prize drawing.

President Connie Kincaid opened the meeting with officer introductions and information on the club for the benefit of our seven visitors.

SIG leader summaries were next, led by Ford Bond explaining the Genealogy SIG, followed by Charles Howe, Communications SIG.

Bruce Register, as member at large, introduced the current nominations for the upcoming elections. Elections are being held at the December meeting. The current nominations are; Merle Nicholson, president; Mike Hodges, vice president; Kevan Sheridan, Secretary; Jenny Lind Olin, treasurer and Bruce Register, member at large. Connie again asked for other nominations or for anyone that may like to volunteer.

Don Patzsch discussed his current plans to hold Internet Web page HTML classes at 6:00 to 6:30 before the meetings. Eight or so people were interested after a request for hands.

It was about here that concern that Mindspring, an Internet provider, was not going to attend. (As it turns out, they were frantically trying to locate us. They were very apologetic about the missed opportunity.)

Mary Sheridan, our program coordinator, mentioned the current negotiations for a voice recognition company to come in with a presentation, possibly in April.

Ford Bond, MOSI coordinator, and Don Patzsch nicely filled the time with a good demonstration of Internet search services and tips on locating what you're looking for.

The evening concluded with the door prize drawing. Ed Buzza won a copy of Live Pix; Vince McCoy, Jump Start Preschool; Roger Waters an OS/2 Watch; Mary Sheridan, a drinking cup and Michaline Ostrawski, Managing Your Money.  $\blacklozenge$ 

## <span id="page-2-0"></span>**Software Review**

# **American Greetings CreataCard PLUS 2**

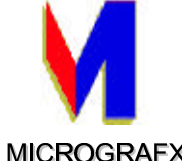

*by Larry Anders, Librarian, Tampa PC Users Group*

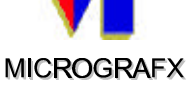

As the holiday season fast approaches so does the greeting card season. If you're like me and have a pretty extensive card list, you have to get started early to make sure you get them all sent. For years now, I have created my own cards using various programs. Back in the beginning they were done in black and white on an old dot-matrix printer, then on a black and white laser printer, then a few years ago I began using the HP DeskJet printers. A few years back, when I got my scanner, I started adding family photos. This year I'm using my digital camera to add really fresh photos and maybe several different ones. Each year it becomes more difficult to outdo the year before. And with the cost of postage it becomes a costly venture before it's all over.

During the past year the Internet has doubled in popularity, and most of my friend have an email address. If I could just come up with a way to email my Christmas cards this season .. well… wouldn't you know it… along comes Micrografx with CreataCard Plus 2 and provides a way to do everything I want to do: create quality cards, add my own photos and email my cards to friends with email accounts to save on postage.

Some of the features are:

- Over 7,000 projects and designs
- Over 3,500 unique greeting cards, invitations & announcements with thousands of greeting card verse messages included, ranging from sentimental to short & sweet to humorous
- Create your own personalized gift tags, labels and business cards
- Envelope printing capability including designs to print on your envelopes
- Over 3,500 artistic designs & clip art
- Choose a specially designed Add-A-Photo™ card or add your favorite photo to any card or project.

Now it's easier than ever to directly import and edit your photos from a scanner or digital camera. You can even import your photos using one of many formats such as FlashPix (FPX), BMP, JPG, PCD (Kodak Photo CD), PCX, TGA or WMF.

Creative Workshop™ lets you add your own personal

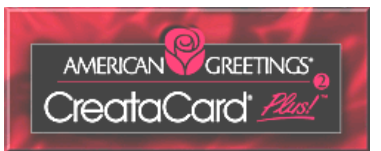

#### touches.

You can quickly and easily create personalized cards and projects for just about everyone – from adults to kids. With the easy-to-use drawing and editing tools included, they're as much fun to make as they are to receive!

- Choose from 3 great delivery methods
- Print your cards at home and send USPS
- Send your cards electronically via email
- Use Personal Delivery and have American Greetings print your cards for you and deliver them on time, every time
- 50 Greeting card fonts included
- The Forget-Me-Not™ Reminder system features an easyto-read monthly calendar, an address book to enter names, birthdays and more, as well as a reminder system to help you keep track of personal and special event information for individuals and for the whole family. Each time the computer is turned on, a reminder about important occasions is displayed on a pop-up window. Also, use your address book to print envelopes and labels too.
- There are assorted themed variety packs that can also be purchased directly from Micrografx for under \$15 per collection.
- Over 40 screen savers

Also new is *American Greetings CreataCard Gold™ 2* (Carlton Cards® Gold™ 2) which includes all the contents and functionality of CreataCard Plus 2, with the addition of:

- Over 1,000 greeting cards, a total of 4,500 cards
- 2,000 additional artistic designs and clip art, a total of 5,500
- 50 NEW fonts, a total of 100
- Additional screen savers, a total of 50
- An assortment of specialty paper samples is also included in the box

I've used many different programs to produce my greeting cards in the past but none have ever lived up to the standard and quality of these American Greeting Cards by Micrografx. CreateaCard Plus 2 lists for under \$30 while CreateaCard Gold 2 lists at under \$50. This software package needs to be added to your collection!  $\blacklozenge$ 

## <span id="page-3-0"></span>**Product Summary**

## **HP DeskJet 1000C printer**

### *by Larry Anders, Librarian, Tampa PC Users Group*

If you haven't entered the world of color printing there's never been a better time. If you have and want more options, there's never been a better time either. At current count, Hewlett Packard, the makers of the world's most

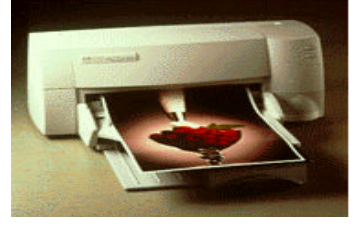

widely used laser printers, has 20 models of color DeskJet printers available, but that's just today. By tomorrow there could be a couple more. It used to be that only one or two new printers were released each year, but not anymore. I'm on my third HP DeskJet (HPDJ) and the latest is a doozy. Strangely enough, I have paid the exact same amount every time but I keep getting more options with each new printer.

My first HPDJ was a 500 Series, which I purchased about 4 or 5 years ago, is still being used by my daughter and has never been serviced. My second, an 800 Series, is currently being used by my wife and has never been serviced either. There was some kind of paper feed problem when we first got the second one a couple of years ago, but I didn't realize it until HP sent a kit to fix the problem. Recently I purchased a new 1000 Series, and is it ever loaded with features! One thing about the HPDJ printers that eliminates the need for servicing is that when you change the ink cartridges you also change the print heads. All three of my HPDJ printers use two cartridges. One for black and one for color. The cartridges run from \$25 to \$30 each but they last and last.

With the HPDJ 1000C you can print any size document, from 4 x 6 inch postcards to 11 x 17 inch posters. It even accepts oversized 13 x 19 inch media for full-bleed design documents (no margins). Plus, it handles virtually every media type, from postcards, labels and transparencies to envelopes, banners and specialty papers, even poster board.

Hewlett Packard's RealLife Imaging System ColorSmart delivers super sharp blacks, excellent colors and photo-quality images automatically. And built into the new exclusive printer driver are software features such as HP ZoomSmart, billboard and booklet printing, letting you can create a full range of high-impact business documents with ease. The HP DeskJet 1000C is the flexible, business color printer that does it all at home, too.

### **Review of Features**

- Prints media from  $4 \times 6$  in. to  $11 \times 17$  in. and just about anything in between
- Three easy-to-use media input paths, including a straightthrough paper path from the rear for thicker media
- Create brochures, transparencies, oversize documents, banners and labels
- HP's exclusive software provides a range of special 11 x 17 in. printing features
- HP ZoomSmart scaling technology easily reduce or enlarge your work at the touch of a button
- Billboard printing lets you tile all the way up to 4 x 4-foot posters
- Booklet printing create professional-looking brochures with the automatic booklet printing function, plus mirrored printing, banner printing, manual duplexing and handouts
- Special CD-ROM and media kits let you create professional-looking documents
- Fast printing up to 6 pages per minute black, 3.5 pages per minute color
- HP's Resolution Enhancement Technology (REt) for crisp black text at 600 dpi
- Photo-quality color at 600 dpi with Color Resolution Enhancement Technology (C-REt)
- True-to-life images with HP's RealLife Imaging System
- Custom engineered for printing in Microsoft ® Windows ® 3.1x and Windows ® 95
- MS-DOS ® printing through Microsoft Windows

Hewlett Packard says it's good for about 20,000 hours. I say it's better than that. It retails for slightly under \$500 at any of your super stores. It's too big for a stocking stuffer but it would fit under the tree nicely, and no one would be disappointed with this gift from Santa.  $\blacklozenge$ 

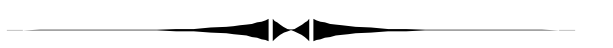

### *(Comments..........Continued from page 1)*

telling them when and where to meet. You could have someone meet you for a private chat where only you two would see the messages going back and forth.

Chat is real time. It is not like our Discussion Group. In the Discussion Group the message you post remains after you post it. With the chat, when the last participant signs off everything disappears. So a chat needs live bodies. That is why you need a scheduled time to meet.

Now for a little technical information. Most chat programs require you to have chat software on your computer. This chat requires only that you have a Java enabled browser. It consists of a Java program running on the server where our *(Comments*..........*Continued on page 7)*

### **SOFTWARE AVAILABLE FOR REVIEW**

- <span id="page-4-0"></span>**1. 1998 Grollier Multimedia Encyclopedia** - Windows 3.1/95 2 CD set
- **2. G-NOME** 7th Level Pilot more than 20 different mechanized vehicles in war action - Win95, Pentium 90, 16 MB RAM & 4X CD required (13+)
- **3. HELI COPS** 7th Level Helicopter war game simulation - Win95, Pentium 100, 8MB RAM, 4X CD
- **4. Magic Cap** General Magic Organize all your communications: email, fax, etc. - Windows 95 CD
- **5. On File** for Windows Arranges your files into fun-touse "notebooks "
- **6. How Would You Survive?** Grolier Multimedia Adventure (ages 7-12) - Windows CD
- **7. Space Adventure** Knowledge Adventure up to the moment exploration of outer space (8-adult)
- **8. Aviation Adventure** Knowledge Adventure complete world of flying (8-adult)

#### **Internet picture of the month**

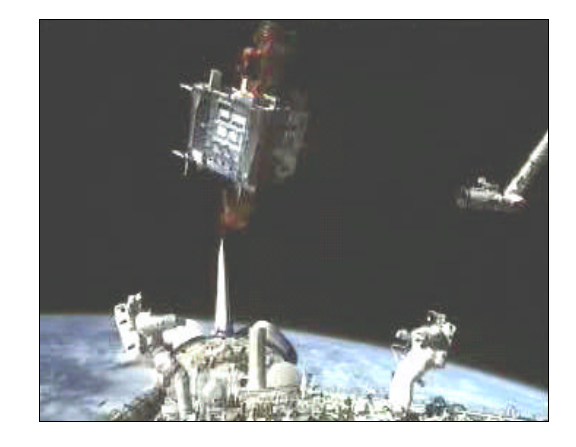

**Spartan Capture**

(Call 251-3817 for information on review software) **This photo is one frame taken from one of the Flight Day 6 Mission video clips at the NASA site http://www.nasa.gov/. The exact page for this clip is at http://shuttle.nasa.gov/sts-87/video/daily/ .**

### **December's Interesting World Wide Web Locations**

Tampa PC Users Group (that's us) <http://www.canx.com/tpcug/> BBC News <http://www.news.bbc.co.uk/> Britannica Online <http://www.eb.com/> CDnow (online music store) <http://www.cdnow.com/> Dave Central (software archive - programming) <http://www.davecentral.com/> Merle Nicholson - Custom Computers <http://home1.gte.net/merlenic/> Project Bartleby Archive (digital library) <http://www.columbia.edu/acis/bartleby/> Project Gutenberg (free literature) <http://www.promo.net/pg/> Realtor.Com - National Association of Realtors <http://www.realtor.com/homepage.htm> Southwest Airlines Ticketless Travel <http://www.iflyswa.com/> St. Petersburg Times (Russian paper in English) <http://www.spb.su/times/> StarChefs (recipes, ingredients & utensils) <http://www.starchefs.com/> THOMAS -- U.S. Congress on the Internet <http://thomas.loc.gov/> Thomas Register of American Manufacturers <http://www4.thomasregister.com/index.html>

Qbik New Zealand Limited (Wingate maker) <http://nz.com/NZ/commerce/qbik/corporate/qbik.htm> Tampa Bay OS-2 Users Group (TBOUG) <http://www.os2ss.com/connect/tboug/welcome.htm>

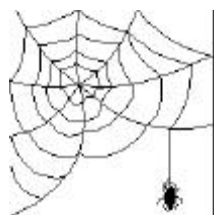

**Most of these links will join the many already on the Links page at our Web site, where you need only click on the name.**

## <span id="page-5-0"></span>**Software Review**

## **Encyclopedia Britannica 1997**

### *by William LaMartin, Editor, Tampa PC Users Group*

First, I should point out that there are two versions of this encyclopedia available, the version I am going to review and the other called *Encyclopedia Britannica 1998*. The 1997 version is a one CD, text-based program containing the entire text of the 32 volume print set. The Britannica '98 CD is a two CD multimedia edition of the same encyclopedia. So, roughly speaking, with the '97 edition you get all the text of the printed edition plus a limited number of maps and pictures, and with the '98 edition you get this plus all the multimedia bells and whistles of a program like Microsoft's Encarta (but

with much more textual content than Encarta).

Second, a little background. Everyone is familiar with the *Encyclopedia Britannica*. Quite possibly when you were growing up it was the encyclopedia your parents couldn't afford to buy, and you ended up with *World Book Encyclopedia* or another cheaper publication. Britannica was the standard by which all others were judged—and for scholarly articles and scope all the others fell short. But something happened on the way to the computer revolution: Britannica (and their owners the University of Chicago) got caught napping and sorely misjudged their market. They chose to stick with their paper product while the lesser publications like Grollier, Compton and the new kid on the block, Microsoft with *Encarta,* began selling their \$49 -\$99 CD

based products. Never to worry, they thought, the real scholars and caring parents would continue rely on Britannica with its \$1,000 plus product. They were very wrong—and they about went out of business.

Even after they committed to putting out a CD version, they were still out of touch. In 1996 they dropped door to door sales and announced a subscription fee of \$150 per year for individual access to Britannica (where you accessed the encyclopedia online) with special site licenses to universities and other institutions for this service and—get this--charged \$995 for the CD-ROM version. Also, somewhere along the line, a group of private investors bought the company in the hopes of reviving it.

Well, as an example of what competition will do, a year and a half later you can get the full textual content of Britannica in the '97 CD for \$85 and with the additional multimedia additions in the '98 CD for \$125. Oh, if you are interested, you can still get the printed version—without the door to door salesman (I think you had to ask them to come to your home; they didn't just show up unannounced like the other encyclopedia companies)—for a mere \$1,500.

Now to *Encyclopedia Britannica CD 1997 Edition*. A CD based encyclopedia is simply a collection of articles with hyperlinks linking them and—most importantly—a powerful search feature. If you use the Internet, you will be right at home with the '97 version of Britannica. When you start the program, it first fires up Netscape Navigator (Version 2.0 comes on the CD, but you have the option of using any other version you may have on your computer). And your Britannica home page looks like the graphic on this page.

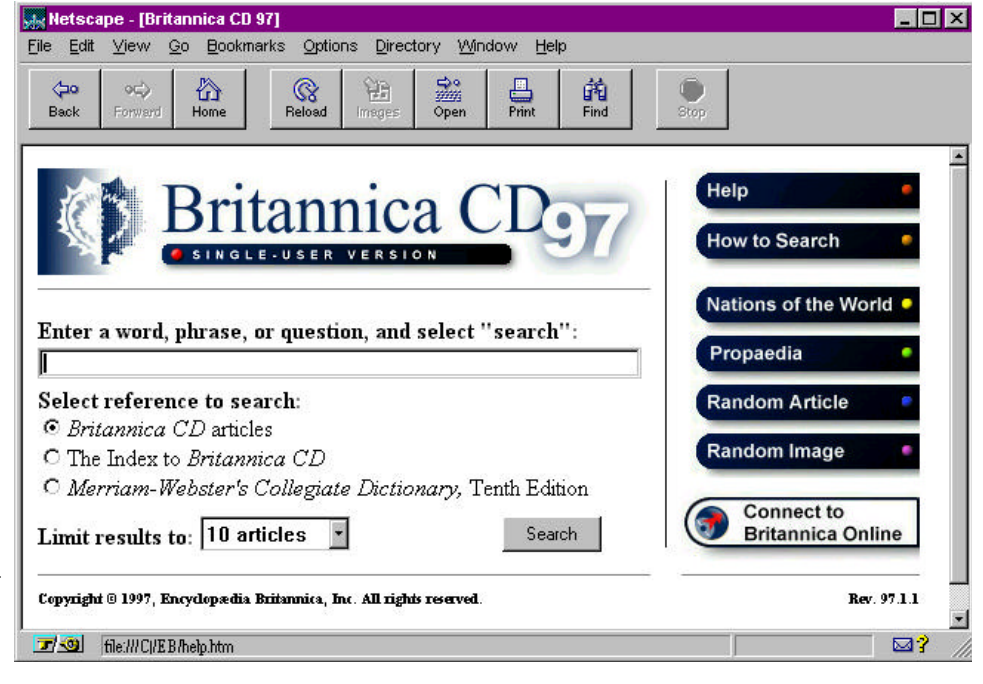

So, you Netscape Navigator devotees will be right at home. Unfortunately for us Microsoft Internet Explorer users, there seems no way to use that browser in place of the Netscape one. Believe me, I tried, but they have done some things in the Win 95 registry that I cannot get around. They appear to have defined a new protocol called EB—just like the familiar protocols HTTP, FTP, etc—that Internet Explorer doesn't understand. But, if Bill Gates' *Encarta*, with a little help from the other CD encyclopedias, had just about destroyed your product, you probably would fall into the Netscape camp, too.

What sets any version of Britannica apart from its competition is the quality and scope of its articles. Given that you have good content, the next thing you need is a good search feature. *(Britannica..........Continued on page 7)*

### *(Britannica..........Continued from page 6)*

The Britannica CD supports natural-language searching as well as Boolean searching. Natural-language searching allows you to enter a question exactly as it comes to mind (e.g., "what is the riddle of the sphinx?"). Boolean searching uses uppercase operators such as AND, OR, NOT, and ADJ to link search terms together (e.g., "relativity AND Einstein").

As to the content of the CD as compared with the print edition, here is a quote from the Britannica CD FAQ:

*"The article database of Britannica CD is created from the same knowledge base as the New Encyclopædia Britannica, 15th edition, but differs from the print set in a few significant ways. Title cross-references (such as "Clemens, Samuel Langhorne: see Twain, Mark."), which are useful to the print reader, are unnecessary in an electronic product that is accessed through full-text searching, so they have been eliminated. Because there are different space restrictions for a CD than for a print book, many articles in Britannica CD are longer and more detailed than their print counterparts.*

*Related entries gathered together under broad titles in the print Macropædia for ease in consultation (such as the print article Beverage Production) have been restructured into smaller articles (such as Beer, Wine, Coffee, Tea, Soft Drinks, and Distilled Spirits) for easier retrievability in Britannica CD. And, of course, Britannica CD contains more than 2,000 new articles not included in print."*

So it looks like everything and more is there. Just don't expect any multimedia glitz. No AVI files of frogs being dissected here. For that you will have to buy the Britannica '98 multimedia CD version or one of the competitors.

Additionally, you have *Merriam-Webster's Collegiate Dictionary* at your fingertips. And, for a trial period, you can investigate the additional information in Britannica Online.

For anyone who understands a browser, the program's navigation is trivial, and, as expected, the textual content is superior to that of the competition. This is a college student and adult encyclopedia. However, there is one potential problem with the installation. When you are given the choice of selecting a folder in which to install the program on your hard drive, it is best to choose the default of, I think, C:\EB. For, if you, like many of us Windows 95 users, choose to put it in something like C:\Program Files\EB, you are going to have problems. The program will run, but you will not be able to do a search. The reason for this is that many non-Windows 95 programs have a problem with paths containing spaces like the one above. Thus the program can't find its files. It took me awhile to figure this one out.

I got an offer through the mail from Britannica for Britannica

'97 for \$99 and Britannica '98 for \$150. By the time I got around to phoning them in October, the Britannica '97 was \$85 and the Britannica '98 was \$125. I feel, though, that they are phasing out the text based '97 version, since when I went to their WWW site at [http://www.eb.com/ I](http://www.eb.com/) only saw mention of the Britannica '98 multimedia version. However, I just checked, and ithe 1997 version is still for sale. So if you would like to get the 1997 version for \$85 you may call 1- 800-747-8503. Just think, in 1995 they were charging \$995 for the 1995 version of this CD.

This is a Windows 3.1 program and will run on a minimal setup, whereas the 1998 multimedia version prefers a Pentium.  $\blacklozenge$ 

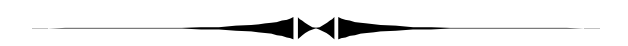

#### *(Comments..........Continued from page 4)*

Web site is located and a Java applet that is download to your computer each time you go to the chat page. The applet does all the work on your end. As a point of information, the Java games we have at our Web site (Rubik's Cube, Tic Tac Toe, etc.) are Java applets.

#### **Sharing an Internet Connection**

Ever since I networked two of the computers in my home I have been thinking about the possibility of giving one Internet access through the other one. Well, I have finally accomplished that at no cost to me.

First, some networking background. Several months back in this newsletter Merle Nicholson described how to create a peer to peer Windows 95 network with two computers. In a nutshell, you put a network card in each computer running Windows 95, connect them with 10 Base T network cable with a crossover cable joining one end of the network cable to one of the computers so as to "turn what is a send signal on one computer into a receive on the other". Windows networking and the setup details that Merle supplied did the rest. I added an additional twist to my setup. Instead of using a crossover cable, I add a network hub to the system with each computer connected to the hub instead of to each other. With the hub I can add additional computers to the network, as I just did when my son brought his laptop home with him from college. Later, perhaps, I can add my daughter's computer to the network, but network cable is expensive and her computer would require a long run of cable to the upstairs.

My son's short visit prompted me to think again about con- *(Comments*..........*Continued on page 8)*

### *(Comments..........Continued from page 7)*

necting other computers to the Internet through the modem in my main computer. His laptop had a network card for use at the university but no modem, so he couldn't connect to check on his email or browse the Web using his computer from our house. We talked about the problem for awhile. I said that I recalled some Usenet newsgroup message I had read once that dealt with the problem, but I couldn't recall or find the details. He had the idea of using Virtual Private Networking (VPN). VPN is a new feature added to Windows 95 if you download the latest version of Microsoft Dial-Up Networking. i believe that this would have worked if my main computer were running Windows NT, but it operates under 95 which will let a 95 computer only be a VPN client—not a VPN server.

So, another solution was called for. Now, what do I do when I need an answer to a computer question? I go to the DejaNews link in the Internet Search category of the Links page at our Web site. DejaNews searches the Usenet newsgroups for the keywords you enter. I forget what words I entered, but they were something like, "two computers one modem Internet". That produced a list of relevant (and not so relevant) articles. Several of them mentioned a program called WinGate but didn't tell me where to get it.

My next step was to go to the ZDNet Software link under the Computer Software category at our Links page. Once at ZD-Net, I entered WinGate in the search, and bingo! I had it. The description was as follows:

*WinGate is a multiple proxy server for LANs enabling connection to the Internet through a single controlled server. Instead of needing to set many computers up to access the Internet, WinGate can be set up on a single machine and provide a medium for any networked PC not connected directly to the internet to access information including FTP, Telnet and the WEB . Cost effectiveness is evident since only one account to an on-line service is necessary to enable several users at a location to use the connection.*

It was just what I needed, and is free for use with two computers (with the one connected to the Internet acting as a proxy server for the other). Money, however, is required for the key that will allow you to connect more than two. Following a 1.3 MB download, an installation of WinGate on the computer connected to the Internet, an assignment of local IP address for all the computers on the network, and the configuring of the browsers on the computers not connected to the Internet so that they access the Internet and mail servers through the proxy server instead of directly, we were up and running. By the way, you assign the local IP address as follows: 192,168.0.1 is assigned to the proxy server, 192.168.0.2 to the next, 192,168.0.3 to the third and so on. In theory, it appears that you could connect 255 computers this way going up to

192.168.0.255. Of course, you would need one heck of an Internet connection and computer serving as your proxy server if you were to do this.

In our simple case we had three computers connected. Wait a minute, you say. I thought you said you had to pay if you connected more than two computers? That is almost correct, we can connect three computers this way—two computers connected to the proxy serving computer—we just can't access the Internet using more than one of the extra ones at a time. If you try to access Web pages from both of the auxiliary computers at the same time you get a message that there are too many computers connected.

This was just what I needed. While my son was checking his email (using his university mail server and not the one for my account) or downloading a file from the Internet on his laptop, I could be reading the Wall Street Journal online or taking part in the TPCUG Chat I spoke of earlier.

And that brings up the only shortcoming of the program I have found so far. You can not use the TPCUG chat feature from one of the networked computers. I am not sure why. It is not a Java problem, since you can play the Java games at our Internet site with the networked computers. It must have something to do with the way the downloaded chat applet communicates with the Java program running the chat at the TPCUG site. I also suspect, but have not verified, that programs like Microsoft NetMeeting would not work from one of the auxiliary computers. But what does work is great. From the second computer in another part of the house I can now share the Internet connection of the computer I am writing this on for email, Web browsing and FTP.

Of course, the more computers you add and try to access the Internet simultaneously with, the slower things will go. The problem here is not really with the computer that is acting as the proxy server if it has any sort of up to date speed and memory. The problem will be your bandwidth—that is, the speed of your Internet connection. In what we were doing, I noticed no problem in working with my 28,800 connection. However, just think what you could do with that cable modem connection we are all supposed to have in the future. You could have a computer in every room of the house accessing the Internet simultaneously over just one Internet account. Why you would want to do that, I don't know, but you could.

One thing you don't get with all this is more than one email account. You can do email from all the separate computers, but, unless you already have different accounts they are still working under the same account as the proxy server. I am at this time a little vague on this point.

If you would like to download a free one user (two computer) *(Comments*..........*Continued on page 12)*

## <span id="page-8-0"></span>**Surgery Review (Carpal Tunnel Syndrome)**

## *by Larry Anders, Librarian, Tampa PC Users Group*

Anyone that read my review of Cirque's Power Cat touch pad in last month's newsletter is aware that I had surgery scheduled on my right hand. Because so many people whom I have spoken with about my Carpal Tunnel Syndrome have the same symptoms I have, I thought I might share my experiences, without going through all the gory details. My hope is that they and you, if you have similar symptoms, will get it taken care of a lot sooner than I did.

It all started several years ago when my hands started getting numb doing various tasks such as mowing the yard, driving the car, eating, writing, typing…. I think you get the picture. Both hands started at the same time, which in some way made it more acceptable for me to deal with, so I let it go on for years. It finally became a problem sleeping through the night when my hands began going to sleep all the way up to my elbows. I finally had had enough, so I went to a neurologist who diagnosed me with "*classic carpal tunnel syndrome*." He explained that this is caused when the tunnel in the wrist that wraps the nerves together as they travel from the arm to the hand becomes injured and swells causing the nerves to be pinched, thereby causing the numbness. The neurologist recommended I try the wrist braces for a couple of months but also said they probably would not help because I had waited so long. He was correct. You see, the cure for this, if any, is early detection and complete rest of the stress points in the wrists to allow the swelling to go down. I don't think waiting five years constitutes early detection.

Well, the neurologist recommended an orthopedic surgeon and she recommended the surgery. The only choice was which hand first? We settled on the dominant hand first and I see now why that was probably the best case scenario. After getting through the right hand recovery the left hand should be a snap. For example, just for kicks, try going just 24 hours WITHOUT using your dominant hand for *anything*! Now multiply that by a couple of weeks. There are a couple of personal hygiene maneuvers that are real chores. My wife, Debbie, is a sweet, helpful person who was by my side the whole way. But there are just some things I won't ask her to do. (Enough on that - after all I did say I wouldn't get into the gory stuff.)

The surgery is outpatient surgery and the actual surgery takes about an hour. I walked into the hospital at 12:30 PM and

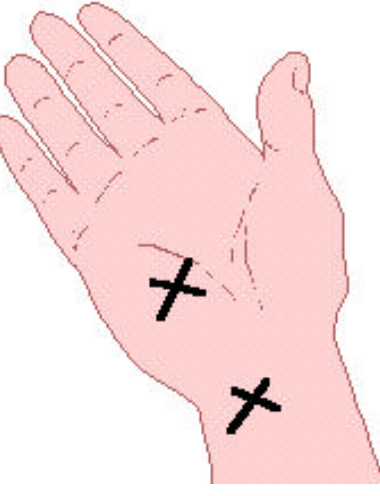

"walked" out at 4:45 PM. No wheel chair required. The rest of the time was pre-op and just waiting to leave.

I was given a choice of two types of anesthesia; either being put under totally or a nerve block in the armpit with twilight sleep during surgery. I went with the nerve block because there was no danger from the anesthetic and no real recovery time and my surgeon also recommended it. There was never really any pain other than a feeling like hitting your "funny-bone" during the nerve block. (I never really understood where that terminology came from. If anything, it isn't funny.) I actually never felt a thing until the next

morning when there was some discomfort. As mentioned earlier, the hardest thing was NOT using my hand for the ten days. My hand was placed into a soft cast and left that way for the ten days. When the stitches and cast were removed on the 11th day I found that I had two small incisions approximately where the "X's" are on the graphic above. (I actually had two other incisions but that was because I also had my ring finger and thumb operated on for what is called "trigger-finger", which is carpal tunnel damage on a smaller scale at the joints.) I was then told that everything looked fine, was given some hand exercises to do to avoid physical therapy, and told to come back in thirty days. That's it!

Had it not been for the extra two fingers that were also operated on I would consider myself, now on day fourteen after the surgery, at least 75% recovered and my right hand HAS NOT gone to sleep since the surgery. I am actually looking forward to the surgery on my left hand in a couple of months. It has been overworked the last few days and has been in a lot of pain. Always before I had the other hand to swap off with when the numbness began. I failed to mention above that, with a good case of carpal tunnel syndrome, when the numbness leaves the pain begins. One down, one-to-go.

If you're like so many of the people I have spoken with that have similar symptoms, please have it looked into as soon as possible. It WON'T go away unless you do something about it and the sooner the better. I'll give you my hand on that.

By the way, the Cirque Power Cat touch pad is one fine piece of hardware. It would make an excellent stocking stuffer.  $\blacklozenge$ 

## <span id="page-9-0"></span>**Special Interest Groups**

#### **Communications SIG**

This SIG meets the first Monday of the month at 6 PM at the Reflectone Building. **Directions: Proceed west on Waters from N. Dale Mabry across the railroad tracks, about 1.5 miles, take second left on Savarese. Proceed on Savarese until you reach the Reflectone building. Use the north door.** You must sign up to get on the list and to get by secu-

## **Software Review**

## **Drive Image**

### *by Don Patzsch, Tampa PC Users Group*

If you own a computer, and you plan to really use it, you need two utility programs. One is Partition Magic, and the other is Drive Image. With these two programs, you may change your partitions at any time without being concerned about losing data, and you may do fantastic copying from one hard disk to another, or to the same hard disk, or to floppies. This means easy backups with this program. You can produce compressed backups, or exact image backups easily. I do not use tape backups because these programs provide much faster results, and instant replay.

The program Drive Image is one of the most interesting that I know of.

When I decided to test out my copy, I used Partition Magic to make a new logical drive G: from my H: drive and a new logical drive I: from my F: drive. I then filled the G: drive with several programs, and then used the Drive Image program to copy all that to the I: drive.

It takes only a few seconds, and you have copied bit by bit, the G: drive to the I: drive. An exact copy. This means you can copy an operating system and all the various files that make up the system, plus all the data and programs you may have on that disk. These copies are exact, so if you have two computers, you may have exactly the same hard disk programs on each of them.

You could do the same and copy only a partition, copying it to a partition on another disk, or for that matter, to another partition on the same disk. Drive Image is a very flexible program, fun to use because it is user friendly, and fast. Drive Image works with FAT, FAT32, NTFS, and HPFS. If you want to

rity. *Contact Charles Howe: at 968-1207 or [HOWE@INTNET NET](mailto:HOWE@INTNET NET)*

### **Genealogy SIG**

This SIG meets the second Monday of the month at 7:00 PM at the Museum of Science and Industry. *Contact Jenny Lind Olin at 960-5723 or Ford Bond at 987-6309 .*

buy a new larger hard disk, Drive Image will transfer from your old hard disk, without losing a single byte. Drive Image copies only used sectors! Drive Image will copy to a floppy drive, a second hard drive, a network drive, and a removable storage drive, such as a ZIP drive, JAZZ drive, or CD ROM. So, if you buy a new computer, get a removable drive, and your backup problems are then fast and simply accomplished.

Drive Mapper is a utility that comes with the program. It allows you to change drive letters on occasion. Magic Mover is another utility that comes with the program. It allows you to move applications from one partition to another. The PowerQuest Company has always answered questions that I send by email in a day or two. They really give you answers you can understand and use.

The manual requires a bit of study, but it contains a wealth of hard disk information.

Note: We no longer need Drive Copy by PowerQuest. It was intended to copy an entire hard disk to another hard disk, the same size or larger. It did not permit copying of partitions. Partition Magic version 3.0 could be used for copying partitions, but Drive Image is a newer program and is preferred for all copying—partitions and entire disks.

I think you can see that I recommend Drive Image and Partition Magic highly. Street price of Drive Magic is about \$45. Your PowerQuest presenter will usually give User Groups a nice discount on all PowerQuest programs.

PowerQuest Corporation 1083 North State Street Orem, Utah 84057 1-800-437-8900 <http://www.powerquest.com> $\triangleleft$ 

### Friends of the User Group

<span id="page-10-0"></span>*We acknowledge the following firms for their support*

Museum of Science and Industry BCD (Brainchild Computer Distributions, Inc.) Reflectone

*And these software and hardware vendors for their demonstrations and review software*

Adobe Systems Broderbund Corel Systems Grolier Intuit Knowledge Adventure Micrografx

Microsoft PowerQuest Regnis Seventh Level SoftKey International Symantec

### **RENEWING YOUR MEMBERSHIP?** WE CERTAINLY HOPE YOU WILL

 MAIL YOUR CHECK AND ANY ADDRESS OR NAME CHANGES TO:

> TAMPA PC USERS GROUP PO BOX 3492 TAMPA, FL 33601-3492

\$25 Individual \$35 Family  $$60$  Corporate = 3 employees +  $$20$  each add'l employee

**Check the address label for your renewal month**

## MEMBERS HELP-LINE

The following phone list is provided for our Tampa PC Users Group members in an effort to establish local support for those frustrating times which we have all encountered while using our PC's. Please note that these are members that have volunteered to help you; treat them in a courteous manner. Be sure to ask if it is convenient for them to help you now, or if you should call another time. It would also be helpful to have your documentation and have it handy when you call. (Don 't expect help if your software is an illegal copy or you do not have documentation!) TPCUG is not responsible for the information or advice provided by volunteers. Volunteers may or may not be experts in the subject matter. You are on your own with any advice received. Be aware also that some of these volunteers may be consultants in their area of expertise. If you are interested in volunteering to answer members' questions, either leave a message on the BBS or fill in the forms provided for this purpose at the meetings.

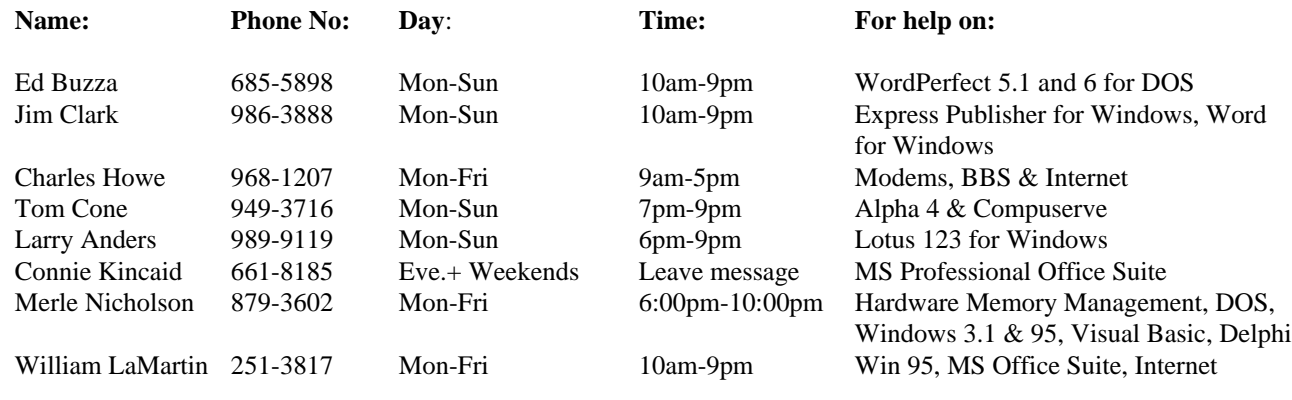

To view this newsletter in color, download PCNL9712.PDF from the BBS or visit our Home Page and view it with Acrobat.

<span id="page-11-0"></span>**Tampa PC Users Group, Inc.** P. O. Box 3492 Tampa, FL 33601-3492

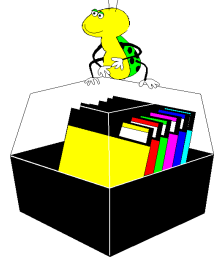

**NONPROFIT ORG. U.S. POSTAGE PAID TAMPA, FL PERMIT NO. 1917**

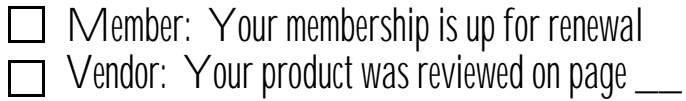

*(Comments..........Continued from page 8)*

copy of WinGate or see pricing for multiple users, go to the Internet sit[e http://wingate.net/download.htm .](http://wingate.net/download.htm) The site for the parent company, Qbik New Zealand Limited, is http:// [nz.com/NZ/commerce/qbik/corporate/qbik.htm .](http://nz.com/NZ/commerce/qbik/corporate/qbik.htm) ◆

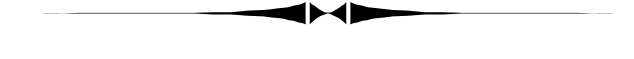

### **NOTICE**

If you have an interest in learning how to write a simple home page and how to upload it to a server, come to the meeting room at 6:00 PM. December 10. Don Patzsch will talk about TAGS, and the handout will show you how to write a simple home page, and you will be given a copy of actual HTML code you can change to put in your own name, etc.

This is the time between 6:00 and 6:30 that the early arrivals use to network before the actual meeting starts.

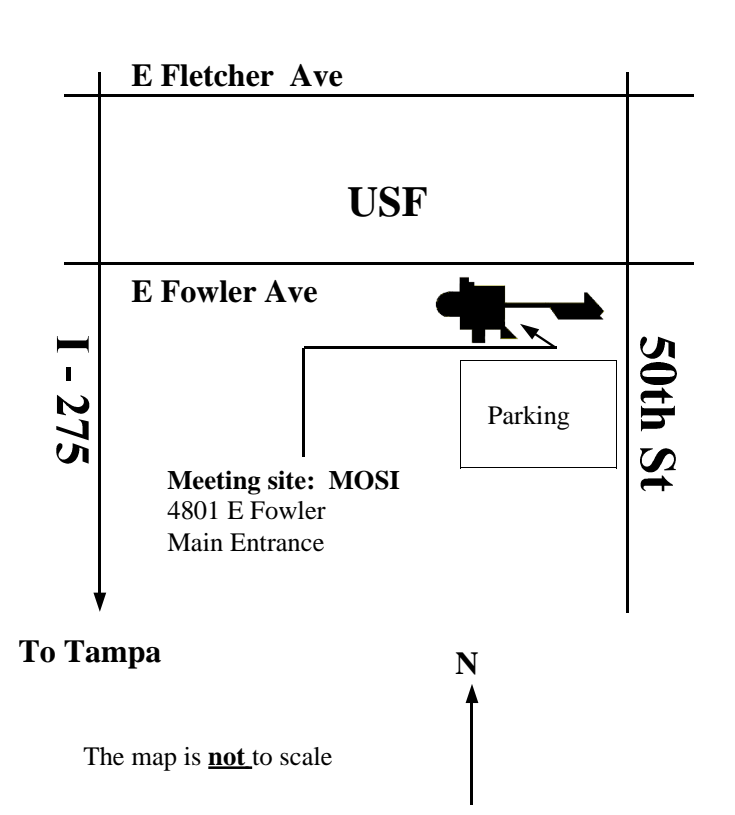